# ECON-C4100 - Capstone: Econometrics I Session 1: Introduction

Jaakko Markkanen, Tuomas Markkula

#### Contact

Doctoral candidate Jaakko Markkanen

Economics dept. Aalto

jaakko.m.markkanen@aalto.fi

Office hours: on appointment.

Doctoral candidate Tuomas Markkula

Economics dept. Aalto

tuomas.markkula@aalto.fi

Office hours: on appointment.

#### Recap: Problem Sets and Exercises

- 5 graded problem sets and 6 exercise sessions.
- Problem sets are published a week before the deadline. All deadlines are before the start of the next exercise session (14:00 EET).
  - First one is out, DL next Friday!
- Points are granted for an honest effort!
- Detailed instructions and deadlines are found on MyCourses.

#### The objective

- In addition to the theory of econometrics, we want you to learn how to apply what you've learned → empirical exercises.
- This year we also encourage you to learn and master some of the modern technologies used both in data science and in research from the beginning.
- Topics to be covered: LATEX, Markdown and outputting results with html-files.

# Result vs (economic) interpretation

- There are two ways to interpret empirical results:
  - 1 Statistical significance
  - 2 Economic significance
- If we ask you to interpret the results, we expect you to provide answers from both angles if not specified otherwise.
- Results without interpretation will give you less than half the points.
- On the other hand, do not write novels for us. Most of the time a few bullet points are enough.

#### Our principles for the Exercises

- The exercises will be time consuming and probably a bit difficult.
- However, we are lenient in the grading process.
- Always return something, otherwise there is not much we can do for you.
- Help will be provided when asked! Attend the exercises, ask for office hours ect.

- In short, Stata is a statistical software and a programming language used widely especially in Economics.
- We use Stata in our empirical exercises and applications during the course but you can also use any other statistical software (like R). However, support is given only for Stata.
- Aalto offers a free Stata lisence to all students. You can download the software directly from this website (Aalto credentials required!).
- It's spelled Stata not STATA!

#### Why Stata and not R?

- A common question without a definite answer.
- Stata is still the *lingua franca* in empricial Economics. Most of faculty in Aalto and around the world use Stata.
  - "Because we use it, so should you!"
  - Lots of built in and user written packages useful in applied econometrics. For instance: rdrobust and reghdfe
- In comparison to R, basic regression techniques are relatively easier to learn in Stata.

# Vilhuber (2019)

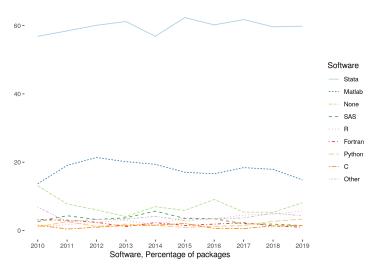

Figure: AEA Data Editor: Software by Supplement across Years, Files

Markkanen Markkula ECON-C4100 Session 1: Introduction 9 / 19

## Why Stata and not R?

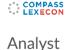

APPLY FOR THIS JOB

HELSINKI, FINLAND / COMPETITION PRACTICE - HELSINKI / FULL TIME. PERMANENT

Figure: Economics-specific job listings often require some knowledge of Stata.

Markkanen Markkula ECON-C4100 Session 1: Introduction 10 / 19

## Why Stata and not R?

- However, R definitely deserves some love: ggplot2 is probably the best graphics package available anywhere.
- There are lots of MOOCs available both for R and Python/Pandas.
   But for now, we're stuck with Stata.
- Which ever software you choose, the difference is marginal!

- The most important command of Stata is the help command. No joke, it opens the Stata documentation.
  - Besides the function options and etc, the Stata documentation offers excellent documentation on statistical concepts. For instance, type in help regress.
- As usual, Google search is a great tool. Unorthodox to other programming languages, most online help about Stata are not on Stack Overflow but on Statalist.

# Using Stata

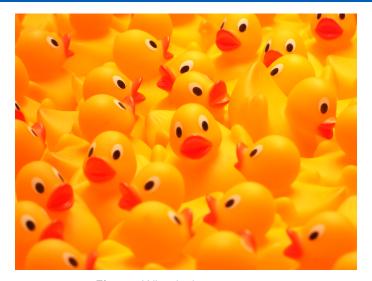

Figure: Why ducks are so great.

#### Using Stata

- Stata has an easy-to-use GUI for most operations. It also prints the used command which makes the GUI useful in learning Stata.
- However, we recommend you start using Stata directly by writing the code to the command line or most ideally into the do-file editor.
- Do-files are the files where the user's code is written and which Stata executes.

#### Course Stata materials

- Some template files are provided on MyCourses.
- Otherwise, the course Stata materials are published here.
- You can request additional Stata topics & tricks to be covered in these sessions.

# Overleaf and LATEX

- LATEX is a typesetting system that makes it easy to to write elegant publication-like documents → widely used in academia.
- More controlled and sophisticated input for equations, graphs and tables than in MS Office.
- Automated managing and formatting of citations and references with with BiblATEX and Zotero or Mendeley.
- LATEX takes time to master but it's totally worth it. Start now and you will never regret it!

# Overleaf and LATEX

- There are multiple editors for LATEX. The "best" editor available is Overleaf which is cloud-based. Aalto offers a premium subscription plan for students who register with their aaltomail.
- Other LATEX desktop-based clients are also available, one example is Texmaker.
- There are various templates available for homework problem sets or thesis documents.
- LATEX is all about flexibility. You can spend a lot of time on formatting margins, fonts, spacing and basically everything. Sticking with the default options can often be the right choice.

#### Markdown and dynamic documents

- Oftentimes you want to present both your code and your results. How to do this most efficiently?
- The answer: Markdown and dynamic documents.
- Modern IDEs for data scientists allow the user to write both the input and the output directly to html or pdf.
- This is the current best practice to present your empirical work. Example platforms include Jupyter and RMarkdown.

#### Markdown and dynamic documents with Stata

- Stata has a built in functionality for creating dynamic Markdown files.
- There is also the excellent Markstat package.
  - Requires some extra work to install but is easier to use notation-wise.
- You can also use Stata within Jupyter.
- Templates for dynamic html- and ipynb-files are provided on the course webpage.